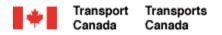

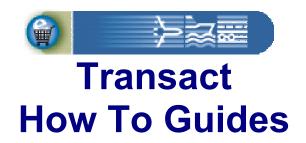

## **Manage My Account Payment Features**

Welcome to Transact.

This guide demonstrates how to pay for existing transactions using the Manage My Account web application.

**Transact-04** 

Canada

## Transact How To Guides Manage My Account Payment Features

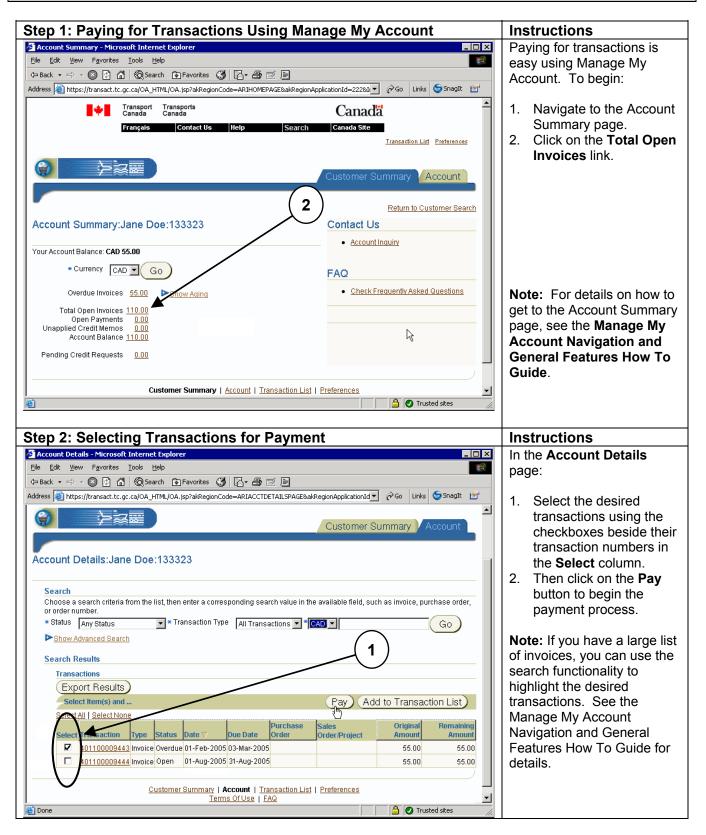

## Transact How To Guides Manage My Account Payment Features

| Step 3: Entering Credit Card Information                                                                                                    | Instructions                                                                                                    |
|----------------------------------------------------------------------------------------------------|----------------------------------------------------------------------------------------------------|
| Payment - Microsoft Internet Explorer I Be Edit Wew Payontes Tools Help I Be Edit Wew Payontes Tools Help I Be Edit Card Number I Be Edit Card Number I Be Payment Method I Be Payment Method I Be Payment Method. Be Payment Method. Be the Balance Due to pay in full. I Click Reset to Default To revert to the default amount. Note only invoices in Canadian dollars (CAD) may be paid online with a credit Card and payments cannot exceed \$5,000.00 CAD. Remaining Balance 55.00 CAD | <ul> <li>When the Pay button is selected, you will be transferred to the:</li> <li>Advanced Payment page if it is the first online payment for the account and credit card details are needed; or</li> <li>Quick Payment page if credit card information already exists for the account (see Step 5).</li> <li>To enter credit card information in the Advanced Payment page:</li> <li>Scroll down to the New Credit Section.</li> <li>Enter your credit card details.</li> </ul> |
| Total Payment Amount 55.00 CAD<br>Balance Due 0.00 CAD                                                                                                    |                                                                                                    |
| Step 4: Completing the Payment                                                                                                    | Instructions                                                                                                    |
| Province Invoice Payment Amount Oue Discount Payment Amount Oue Discount Payment Amount Charge Code Units State Terms Remaining Amount Payment Amount Charge Code Units State Terms Of Use Terms Code Terms Code Terms Code Terms Code Terms Code Terms Code Terms Code Code Terms Code Code Terms Code Code Code Code Code Code Code Code                                                                                                    | <ol> <li>Scroll to the bottom of<br/>the page.</li> <li>The balance due will<br/>default in the Payment<br/>Amount field.</li> <li>Accept paying the<br/>balance due in full; or</li> <li>Enter a lesser amount if<br/>desired in the Payment<br/>Amount field and click<br/>on the Recalculate<br/>button.</li> <li>Then click on Pay Now<br/>to complete the<br/>payment.</li> </ol>                                                                                            |

## Transact How To Guides Manage My Account Payment Features

| Step 4: Completing the Payment C                                                                                                    | ont                                                                                                    |                                                                                                    | Ins                                                                                                    | structions                                                                                                    |
|----------------------------------------------------------------------------------------------------|----------------------------------------------------------------------------------------------------|----------------------------------------------------------------------------------------------------|----------------------------------------------------------------------------------------------------|----------------------------------------------------------------------------------------------------|
| Payment Confirmation - Microsoft Internet Explorer                                                                                                    |                                                                                                    | _ 🗆 >                                                                                                    | 6.                                                                                                    | Once the payment has                                                                                                    |
| <u>File Edit View Favorites Tools H</u> elp                                                                                                    |                                                                                                    | 10 A                                                                                                    |                                                                                                    | been accepted, a                                                                                                    |
| 🖙 Back 🔹 🖃 🖉 🕼 🔞 🥘 Search 😨 Favorites 🔇 🔂 🗲                                                                                                    | e e                                                                                                    |                                                                                                    |                                                                                                    | confirmation page will                                                                                                    |
| address 🗃 https://transact.tc.gc.ca/OA_HTML/OA.jsp?akRegionCode=ARI_INV                                                                                                    | DICE_PAYMENT_PAGE&akRegionAppli                                                                                                    | 🚽 🔗 Go Links 🌀 SnagIt 😁                                                                                                    |                                                                                                    | appear.                                                                                                    |
| - Confirmation                                                                                                    |                                                                                                    | 2                                                                                                    | 7.                                                                                                    |                                                                                                    |
| Confirmation                                                                                                    |                                                                                                    |                                                                                                    | 1.                                                                                                    | Select the <b>Printable</b>                                                                                                    |
| <ol> <li>Your credit card information was saved.</li> <li>We have received payment 400002305 and applied it aga<br/>credit card payment is ET4904. To return to Account De</li> </ol>                                                                                                    |                                                                                                    |                                                                                                    |                                                                                                    | Page button and print the confirmation page                                                                                                    |
| Customer Payment                                                                                                    |                                                                                                    |                                                                                                    |                                                                                                    | for your records.                                                                                                    |
| Customer Address                                                                                                    | Paymen                                                                                                    | t Number                                                                                                    |                                                                                                    |                                                                                                    |
| Jane Doe<br>1234 10TH AVENUE                                                                                                    |                                                                                                    | 02305                                                                                                    |                                                                                                    |                                                                                                    |
| OTTAWA, ON K2C 1Y2                                                                                                    | Payment Date<br>01-Sep-2005                                                                                                    | Deposit Date<br>01-Sep-2005                                                                                                    |                                                                                                    |                                                                                                    |
|                                                                                                    | Customer Bank                                                                                                    | Status                                                                                                    |                                                                                                    |                                                                                                    |
|                                                                                                    | Credit Card Bank                                                                                                    | Confirmed                                                                                                    |                                                                                                    |                                                                                                    |
|                                                                                                    | Credit Card Number                                                                                                    | Card Holder Name                                                                                                    |                                                                                                    |                                                                                                    |
|                                                                                                    | 4111********* Customer Number                                                                                                    | Jane Doe<br>Customer Location                                                                                                    |                                                                                                    |                                                                                                    |
|                                                                                                    |                                                                                                    | OTH AVENUE, OTTAWA ON                                                                                                    |                                                                                                    |                                                                                                    |
| Total Payment Amount Amount Applied                                                                                                    | Amount Unapplied                                                                                                    | Amount on Account                                                                                                    |                                                                                                    |                                                                                                    |
| CAD 55.00 55.00                                                                                                    | 0.00                                                                                                    | Amount on Account                                                                                                    |                                                                                                    |                                                                                                    |
| Date Activity Type Activity Status Amount(CAD) Transac                                                                                                    |                                                                                                    | Amount Transaction Balance                                                                                                    |                                                                                                    |                                                                                                    |
| 01-Sep-2005 Payment Confirmed 55.00                                                                                                    | ongalar Hanaddioli                                                                                                    | Transaction Dalance                                                                                                    |                                                                                                    |                                                                                                    |
| 01-Sep-2005 Invoice Applied 55.00 4011000                                                                                                    | 09443                                                                                                    | 55.00 0.00                                                                                                    |                                                                                                    |                                                                                                    |
| Comments                                                                                                    |                                                                                                    |                                                                                                    |                                                                                                    |                                                                                                    |
|                                                                                                    |                                                                                                    | , –                                                                                                    |                                                                                                    |                                                                                                    |
|                                                                                                    |                                                                                                    |                                                                                                    |                                                                                                    |                                                                                                    |
|                                                                                                    |                                                                                                    |                                                                                                    |                                                                                                    |                                                                                                    |
| Return to Account Details                                                                                                    | Print                                                                                                    | able Page Export                                                                                                    | 1                                                                                                    |                                                                                                    |
| 8                                                                                                    | (Print                                                                                                    | able Page Export                                                                                                    |                                                                                                    |                                                                                                    |
| Return to Account Details                                                                                                    | (Print                                                                                                    |                                                                                                    |                                                                                                    |                                                                                                    |
| ]                                                                                                    |                                                                                                    |                                                                                                    |                                                                                                    | structions                                                                                                    |
| tep 5: Using the Quick Payment F                                                                                                    |                                                                                                    |                                                                                                    | Ins                                                                                                    |                                                                                                    |
| tep 5: Using the Quick Payment F                                                                                                    |                                                                                                    | Trusted sites                                                                                                    | Ins<br>On                                                                                                    | ce your first payment has                                                                                                    |
| tep 5: Using the Quick Payment F<br>Payment - Microsoft Internet Explorer<br>File Edit View Favorites Iools Help                                                                                                    | Page                                                                                                    | Trusted sites                                                                                                    | Ins<br>On<br>bee                                                                                                    | ce your first payment has<br>en completed you will be                                                                                                    |
| Tep 5: Using the Quick Payment F<br>Payment - Microsoft Internet Explorer<br>Elle Edit View Favorites Iools Help<br>⇔Back • ↔ → © ⑦ ⋒ © இ இ € • ♣                                                                                                    | Page                                                                                                    | Trusted sites                                                                                                    | Ins<br>On<br>bee<br>aut                                                                                                    | ce your first payment has<br>en completed you will be<br>omatically transferred to                                                                                                    |
| tep 5: Using the Quick Payment F<br>Payment - Microsoft Internet Explorer<br>Elle Edit View Favorites Icols Help<br>⇒ Back - ⇒ - © []                                                                                                    | Page                                                                                                    | Trusted sites                                                                                                    | Ins<br>On<br>bee<br>aut<br>the                                                                                                    | ce your first payment has<br>en completed you will be<br>omatically transferred to<br>Quick Payment page                                                                                                    |
| Description of the privacy Act, individuals have the privacy Act, individuals have the privacy Act, individuals have the right the privacy Act, individuals have the right the privacy Act, indite privacy Act, individuals have the right the pr | Age<br>DICE_PAYMENT_PAGE&akRegionAppli<br>p protection of, and access to, per<br>is to a Covernment of Canada pu                                                                                                    | Go Links SnagIt                                                                                                    | Ins<br>On<br>bee<br>aut<br>the<br>who                                                                                                    | ce your first payment has<br>en completed you will be<br>omatically transferred to<br>Quick Payment page<br>enever the <b>Pay</b> button is                                                                                                    |
| Description of the private Art (individuals have the right for more information about your rights, please see InfoSource. The set of the set of the set o | Age<br>DICE_PAYMENT_PAGE&akRegionAppli<br>p protection of, and access to, per<br>is to a Covernment of Canada pu                                                                                                    | Go Links SnagIt                                                                                                    | Ins<br>On<br>bee<br>aut<br>the<br>who<br>sel                                                                                                    | ce your first payment has<br>en completed you will be<br>omatically transferred to<br>Quick Payment page<br>enever the <b>Pay</b> button is<br>ected. The credit card                                                                                                    |
| tep 5: Using the Quick Payment F<br>Payment - Microsoft Internet Explorer<br>Ele Edt View Favorites Iools Help<br>⇒ Back • ⇒ → ② ⑦ ۩ ◎ Search ③ Favorites ③ ◎ ▲ ●<br>ddress ④ https://transact.tc.gc.ca/OA_HTML/OA.jsp?akRegionCode=ARI_INW<br>Under the provisions of the Privacy Act, individuals have the right t<br>For more information about your rights, please see InfoSurce TI<br>libraries, at government information offices and from constituency<br>Quick Payment                                                                                                    | Page                                                                                                    | Go Links Snagt C<br>Sonal information they submit.<br>Diffication available in major<br>Tiament.                                                                                                    | Ins<br>On<br>bee<br>aut<br>the<br>who<br>sel                                                                                                    | ce your first payment has<br>en completed you will be<br>omatically transferred to<br>Quick Payment page<br>enever the <b>Pay</b> button is                                                                                                    |
| <b>EXAMPLE 1 EXAMPLE 1 EXAMPL 1 EXAMPLE 1 EXAMPLE 1 EXAMPL 1 EXAMPLE 1 EXAMPLE 1 EXAMPLE 1 EXAMPLE 1 EXAMP</b>                                                                                                    | Page                                                                                                    | Go Links Snagt C<br>Sonal information they submit.<br>Diffication available in major<br>Tiament.                                                                                                    | Ins<br>On<br>bee<br>aut<br>the<br>who<br>selut<br>info                                                                                            | ce your first payment has<br>en completed you will be<br>omatically transferred to<br>Quick Payment page<br>enever the <b>Pay</b> button is<br>ected. The credit card                                                                                                    |
| E<br>Tep 5: Using the Quick Payment F<br>Payment - Microsoft Internet Explorer<br>Ele Edt View Favorites Iools Help<br>← Back · → · · · · · · · · · · · · · · · · ·                                                                                                    | Page                                                                                                    |                                                                                                    | Ins<br>On<br>bee<br>aut<br>the<br>who<br>selu<br>info<br>def                                                                                      | ce your first payment has<br>en completed you will be<br>omatically transferred to<br>Quick Payment page<br>enever the <b>Pay</b> button is<br>ected. The credit card<br>prmation displayed will<br>fault from the last                                                                                                    |
| tep 5: Using the Quick Payment F<br>Payment - Microsoft Internet Explorer<br>Ele Edt View Favorites Iools Help<br>⇒ Back · → · ② ② ③ ③ ③ ③ Search ● Favorites ③ ◎ [] • ④<br>ddress ⓐ https://transact.tc.gc.ca/OA_HTML/OA.jsp?akRegionCode=ARL_INV<br>Under the provisions of the Privacy Act, individuals have the rightt<br>For more information about your rights, please see InfoSource. The<br>libraries, at government information offices and from constituency<br><b>Quick Payment</b><br>To pay the selected invoice(s) in full using the payment method describe<br>the payment amount or the payment method, click Advanced Payment. N                                                                                                    | Page                                                                                                    |                                                                                                    | Ins<br>On<br>bee<br>aut<br>the<br>who<br>selu<br>infc<br>def<br>pay                                                                               | ce your first payment has<br>en completed you will be<br>omatically transferred to<br>Quick Payment page<br>enever the <b>Pay</b> button is<br>ected. The credit card<br>ormation displayed will<br>fault from the last<br>yment you made in                                                                                                    |
| E     Sequence - Microsoft Internet Explorer     Payment - Microsoft Internet Explorer     Ele Edt View Favorites Iools Help     Call Search    Favorites    So                                                                                                    | Page<br>DICE_PAYMENT_PAGE&akRegionAppli<br>oprotection of, and access to, per<br>is is a Government of Canada pu<br>offices of federal members of Par<br>offices of federal members of Par<br>ad below, click Pay Now. To chang<br>ote only invoices in Canadian<br>it exceed \$5,000.00 CAD.                                                                                                    | Constant information they submit.  Constant information they submit.  Constant inform | Ins<br>On<br>bee<br>aut<br>the<br>who<br>selu<br>infc<br>def<br>pay                                                                               | ce your first payment has<br>en completed you will be<br>omatically transferred to<br>Quick Payment page<br>enever the <b>Pay</b> button is<br>ected. The credit card<br>prmation displayed will<br>fault from the last                                                                                                    |
| Image: Second Second Secon                                | Page<br>DICE_PAYMENT_PAGE&akRegionAppli<br>oprotection of, and access to, per<br>is is a Government of Canada pu<br>offices of federal members of Par<br>offices of federal members of Par<br>ad below, click Pay Now. To chang<br>ote only invoices in Canadian<br>it exceed \$5,000.00 CAD.                                                                                                    |                                                                                                    | Ins<br>On<br>bee<br>aut<br>the<br>whi<br>selu<br>info<br>def<br>pay<br>Ma                                                                         | ce your first payment has<br>en completed you will be<br>omatically transferred to<br>Quick Payment page<br>enever the <b>Pay</b> button is<br>ected. The credit card<br>ormation displayed will<br>ault from the last<br>/ment you made in<br>nage My Account.                                                                                                    |
| tep 5: Using the Quick Payment F     Payment - Microsoft Internet Explorer      Ele Edt View Favorites Iools Help      Back · → · ② ② ③ ③ ③ ③ Search ● Favorites ③ [] • ④      ddress ● https://transact.tc.gc.ca/OA_HTML/OA.jsp?akRegionCode-ARL_INV      Under the provisions of the Privacy Act, individuals have the right t     For more information about your rights, please see InfoSource. Th     libraries, at government information offices and from constituency      Ouick Payment      To pay the selected invoice(s) in full using the payment method describe     the payment amount or the payment method, click Advanced Payment. N     dollars (CAD) may be paid online with a credit card and payments canno      Payment Information      Credit Card Visa 4111*********      Expiration Date 19 1 2006                                                                                                    | Page                                                                                                    | Cancel Pay Now Cick Pay Now when You are                                                                                                    | Ins<br>On<br>bee<br>aut<br>the<br>why<br>selut<br>info<br>def<br>pay<br>Ma                                                                        | ce your first payment has<br>en completed you will be<br>omatically transferred to<br>Quick Payment page<br>enever the <b>Pay</b> button is<br>ected. The credit card<br>ormation displayed will<br>ault from the last<br>yment you made in<br>nage My Account.                                                                                                    |
| Sequent - Microsoft Internet Explorer      Payment - Microsoft Internet Explorer      Ele Edt View Favorites Iools Help      Back                                                                                                    | Page                                                                                                    | Trusted sites  Trusted sites  Trust | Ins<br>On<br>bee<br>aut<br>the<br>why<br>selu<br>info<br>def<br>pay<br>Ma<br>At 1<br>pay                                                          | ce your first payment has<br>en completed you will be<br>omatically transferred to<br>Quick Payment page<br>enever the <b>Pay</b> button is<br>ected. The credit card<br>ormation displayed will<br>fault from the last<br>yment you made in<br>nage My Account.                                                                                                    |
| tep 5: Using the Quick Payment F     Payment - Microsoft Internet Explorer      Ele Edt View Favorites Iools Help      Back · → · ② ② ③ ③ ③ ③ Search ● Favorites ③ [] • ④      ddress ● https://transact.tc.gc.ca/OA_HTML/OA.jsp?akRegionCode-ARL_INV      Under the provisions of the Privacy Act, individuals have the right t     For more information about your rights, please see InfoSource. Th     libraries, at government information offices and from constituency      Ouick Payment      To pay the selected invoice(s) in full using the payment method describe     the payment amount or the payment method, click Advanced Payment. N     dollars (CAD) may be paid online with a credit card and payments canno      Payment Information      Credit Card Visa 4111*********      Expiration Date 19 1 2006                                                                                                    | Page                                                                                                    | Cancel Pay Now Cick Pay Now when You are                                                                                                    | Ins<br>On<br>bee<br>aut<br>the<br>seli-<br>infc<br>def<br>pay<br>Ma<br>At t<br>pay<br>seli-                                                       | ce your first payment has<br>en completed you will be<br>omatically transferred to<br>Quick Payment page<br>enever the <b>Pay</b> button is<br>ected. The credit card<br>ormation displayed will<br>fault from the last<br>yment you made in<br>nage My Account.<br>that time, if you want to<br>y for the transactions<br>ected in full using the                                                                                                    |
| E<br>Step 5: Using the Quick Payment F<br>Payment - Microsoft Internet Explorer<br>Ele Edt View Favorites Iools Help<br>← Back → → ◇ ② ② ① ③ ③ Search ● Favorites ③ ◎ ○ ④ ④<br>wddress ● https://transact.tc.gc.ca/OA_HTML/OA.jsp?akRegionCode=ARI_JWW<br>Under the provisions of the Privacy Act, individuals have the right t<br>For more information about your rights, please see InfoSurce T<br>libraries, at government information offices and from constituency<br>Ouick Payment<br>To pay the selected invoice(s) in full using the payment method describe<br>the payment amount or the payment method, click Advanced Payment. N<br>dollars (CAD) may be paid online with a credit card and payments cannon<br>Payment Information<br>Credit Card Visa 4111<br>Credit Card Visa 4111<br>Credit Card Visa 4111<br>Credit Card Visa 4111<br>Credit Payment Amount                                                                                                    | Page                                                                                                    | Cancel Pay Now Cick Pay Now when You are                                                                                                    | Ins<br>On<br>bee<br>aut<br>the<br>seli-<br>infc<br>def<br>pay<br>Ma<br>At t<br>pay<br>seli-                                                       | ce your first payment has<br>en completed you will be<br>omatically transferred to<br>Quick Payment page<br>enever the <b>Pay</b> button is<br>ected. The credit card<br>ormation displayed will<br>fault from the last<br>yment you made in<br>nage My Account.                                                                                                    |
| E<br>Step 5: Using the Quick Payment F<br>Payment - Microsoft Internet Explorer<br>Ele Edt View Favorites Iools Help<br>← Back → → ◇ ② ② ① ③ ③ Search ● Favorites ③ ◎ ○ ④ ④<br>wddress ● https://transact.tc.gc.ca/OA_HTML/OA.jsp?akRegionCode=ARI_JWW<br>Under the provisions of the Privacy Act, individuals have the right t<br>For more information about your rights, please see InfoSurce T<br>libraries, at government information offices and from constituency<br>Ouick Payment<br>To pay the selected invoice(s) in full using the payment method describe<br>the payment amount or the payment method, click Advanced Payment. N<br>dollars (CAD) may be paid online with a credit card and payments cannon<br>Payment Information<br>Credit Card Visa 4111<br>Credit Card Visa 4111<br>Credit Card Visa 4111<br>Credit Card Visa 4111<br>Credit Payment Amount                                                                                                    | Page                                                                                                    | Cancel Pay Now Cick Pay Now when You are                                                                                                    | Ins<br>On<br>bee<br>aut<br>the<br>who<br>selu<br>info<br>def<br>pay<br>Ma<br>At t<br>pay<br>selu<br>sar                                           | ce your first payment has<br>en completed you will be<br>omatically transferred to<br>Quick Payment page<br>enever the <b>Pay</b> button is<br>ected. The credit card<br>ormation displayed will<br>ault from the last<br>yment you made in<br>nage My Account.<br>that time, if you want to<br>y for the transactions<br>ected in full using the<br>ne credit card, simply                                                                                                    |
| Image: Second Second                               | Anount Due                                                                                                    | Cancel Pay Now<br>Click Pay Now when you ar<br>ready to submit your payment.                                                                                                    | Ins<br>On<br>bee<br>aut<br>the<br>who<br>selu<br>info<br>def<br>pay<br>Ma<br>At t<br>pay<br>selu<br>sar                                           | ce your first payment has<br>en completed you will be<br>omatically transferred to<br>Quick Payment page<br>enever the <b>Pay</b> button is<br>ected. The credit card<br>ormation displayed will<br>fault from the last<br>yment you made in<br>nage My Account.<br>that time, if you want to<br>y for the transactions<br>ected in full using the                                                                                                    |
| tep 5: Using the Quick Payment F     Payment - Microsoft Internet Explorer     Payment - Microsoft Internet Explorer     Beck ✓ → ✓ ② ③ ③ ③ ③ Search ● Favorites ③ ● ○ ④ ④     deress ● https://transact.tc.gc.ca/OA_HTML/OA.jsp?akRegionCode=ARL_INV     Under the provisions of the Privacy Act, individuals have the right      For more information about your rights, please see InfoSource. The      libraries, at government information offices and from constituency     Ouick Payment     To pay the selected invoice(s) in full using the payment method describe      the payment amount or the payment method, click Advanced Payment. N     dollars (CAD) may be paid online with a credit card and payments cannot     Payment Information     Credit Card Visa 4111*********     Remaining Balance     Expiration Date 03                                                                                                    | Page                                                                                                    | Cancel Payment Cancel Payment Cancel Payment Cancel Click Pay Now Click Pay Now Click Pay Now Click Pay Now Polyment. Cancel Currency Charge Code                                                                                                    | Ins<br>On<br>bee<br>aut<br>the<br>who<br>selu<br>infc<br>def<br>pay<br>Ma<br>At t<br>pay<br>selu<br>sar<br>clic                                   | ce your first payment has<br>en completed you will be<br>omatically transferred to<br>Quick Payment page<br>enever the <b>Pay</b> button is<br>ected. The credit card<br>ormation displayed will<br>ault from the last<br>ment you made in<br>nage My Account.<br>that time, if you want to<br>y for the transactions<br>ected in full using the<br>ne credit card, simply<br>k on the <b>Pay Now</b> button                                                                                                    |
| tep 5: Using the Quick Payment F     Payment - Microsoft Internet Explorer     Payment - Microsoft Internet Explorer     Set in the selection of the provisions of the Privacy Act, individuals have the right t     For more information about your rights, please see InfoSource. Th     libraries, at government information offices and from constituency     Ouick Payment     To pay the selected invoice(s) in full using the payment method describe the payment amount or the payment method, click Advanced Payment. N     dollars (CAD) may be paid online with a credit card and payments cannot     Payment Information     Credit Card Visa 4111***********     Expiration Date 09 2 2006      Total Payment Amount     Balance Due     Installment Summary     Invoice Number Invoice Date Due Date     Payment     Invoice Number Invoice Date Due Date     Payment     Information                                                                                                    | Page Page DICE_PAYMENT_PAGE&akRegionAppli DICE_PAYMENT_PAGE&akRegionAppli DICE_PAYMENT_DAGE & DICE_D ARD ARDAN_DUE DICE_DICE_DICE_DICE_DICE_DICE_DICE_DICE_ | Cancel Payment Cancel Payment Cancel Payment Cancel Click Pay Now Click Pay Now Click Pay Now Click Pay Now Polyment. Cancel Currency Charge Code                                                                                                    | Ins<br>On<br>bee<br>aut<br>the<br>why<br>selu<br>infc<br>def<br>pay<br>Ma<br>At 1<br>pay<br>selu<br>sar<br>clic<br>Oth                            | ce your first payment has<br>en completed you will be<br>omatically transferred to<br>Quick Payment page<br>enever the <b>Pay</b> button is<br>ected. The credit card<br>ormation displayed will<br>ault from the last<br>yment you made in<br>nage My Account.<br>that time, if you want to<br>y for the transactions<br>ected in full using the<br>ne credit card, simply<br>k on the <b>Pay Now</b> button<br>herwise, by clicking on                                                                                                    |
| E<br>Step 5: Using the Quick Payment F<br>Payment - Microsoft Internet Explorer<br>Ele Edt View Favorites Tools Help<br>← Back → → → → → → → → → → → → → → → → → → →                                                                                                    | Page         DICE_PAYMENT_PAGE&akRegionAppli         p protection of, and access to, per lis is a Covernment of Canada pu offices of federal members of Par de only invoices in Canadian t exceed \$5,000.00 CAD.         td below, click Pay Now. To chang ote only invoices in Canadian t exceed \$5,000.00 CAD.         55.00         CAD         55.00         CAD         Amount Due Remaining         Amount Due S5.00         0.00         CAD         0.00         CAD                                                                                                    | Cancel Pay Now<br>Cick Pay Now when You are<br>ready to submit your payment.                                                                                                    | Ins<br>On<br>bee<br>aut<br>the<br>why<br>selu<br>info<br>def<br>pay<br>Ma<br>Selu<br>sar<br>clic<br>Ottr<br>Ad                                    | ce your first payment has<br>en completed you will be<br>omatically transferred to<br>Quick Payment page<br>enever the <b>Pay</b> button is<br>ected. The credit card<br>ormation displayed will<br>fault from the last<br>yment you made in<br>nage My Account.<br>that time, if you want to<br>y for the transactions<br>ected in full using the<br>ne credit card, simply<br>k on the <b>Pay Now</b> button<br>herwise, by clicking on<br><b>vanced Payment</b> , you                                                                            |
| E Step 5: Using the Quick Payment F Payment - Microsoft Internet Explorer Ele Edt View Favorites Iools Help C Back   C Back   C Back   C C C C C C C C C C C C C C C C C C                                                                                                    | Page         DICE_PAYMENT_PAGE&akRegionAppli         p protection of, and access to, per lis is a Covernment of Canada pu offices of federal members of Par de only invoices in Canadian t exceed \$5,000.00 CAD.         td below, click Pay Now. To chang ote only invoices in Canadian t exceed \$5,000.00 CAD.         55.00         CAD         55.00         CAD         Amount Due Remaining         Amount Due S5.00         0.00         CAD         0.00         CAD                                                                                                    | Cancel Payment Cancel Payment Cancel Payment Cancel Click Pay Now Click Pay Now Click Pay Now Click Pay Now Polyment. Cancel Currency Charge Code                                                                                                    | Ins<br>Ins<br>On<br>bee<br>aut<br>the<br>whi<br>selu<br>info<br>def<br>pay<br>Ma<br>At t<br>pay<br>selu<br>sar<br>clic<br>Ott<br>Ad<br>are        | ce your first payment has<br>en completed you will be<br>omatically transferred to<br>Quick Payment page<br>enever the <b>Pay</b> button is<br>ected. The credit card<br>ormation displayed will<br>fault from the last<br>yment you made in<br>nage My Account.<br>that time, if you want to<br>y for the transactions<br>ected in full using the<br>ne credit card, simply<br>k on the <b>Pay Now</b> button<br>nerwise, by clicking on<br><b>vanced Payment</b> , you<br>e transferred to the                                                    |
| E Step 5: Using the Quick Payment F Step 5: Using the explorer  Payment - Microsoft Internet Explorer  E Payment - Microsoft Internet Explorer  E Payment - Microsoft Internet Explorer  E Payment - Microsoft Internet Explorer  C Payment Payment Information S Payment Information offices and from constituency  Ouick Payment  Credit Card Visa 4111  Credit Card Visa 4111  Credit Card Visa 41 | Page  Page  DICE_PAYMENT_PAGE&akRegionAppli  protection of, and access to, per is is a Government of Canada pu offices of federal members of Par id below, click Pay Now. To chang ote only invoices in Canadian it exceed \$5,000.00 CAD.  55.00 CAD  55.00 CAD  Amount Due Remaining Amount 55.00 0.00 CAD                                                                                                    | Cancel Pay Now<br>Cick Pay Now when You are<br>ready to submit your payment.                                                                                                    | Ins<br>On<br>bee<br>aut<br>the<br>whi<br>selu<br>info<br>def<br>pay<br>Ma<br>At<br>pay<br>selu<br>sar<br>clic<br>Ott<br>Ad<br>are<br>Ad           | ce your first payment has<br>en completed you will be<br>omatically transferred to<br>Quick Payment page<br>enever the <b>Pay</b> button is<br>ected. The credit card<br>ormation displayed will<br>fault from the last<br>yment you made in<br>nage My Account.<br>that time, if you want to<br>y for the transactions<br>ected in full using the<br>ne credit card, simply<br>the on the <b>Pay Now</b> button<br>nerwise, by clicking on<br><b>vanced Payment</b> , you<br>e transferred to the<br>vanced Payment page                           |
| Step 5: Using the Quick Payment F Payment - Microsoft Internet Explorer Payment - Microsoft Internet Explorer Payment - Microsoft Internet Explorer Payment - Microsoft Internet Explorer Payment - Microsoft Internet Explorer Payment Privacy Act, individuals have the right For more information about your rights, please see InfoSource. To libraries, at government information offices and from constituency Outick Payment To pay the selected invoice(s) in full using the payment method describe the payment amount or the payment method, click Advanced Payment. N dollars (CAD) may be paid online with a credit card and payments canno Payment Information Credit Card Visa 4111 Credit Card Visa 4111 Remaining Balance Expiration Date 09 2006 Total Payment Notice Number Invoice Date Due Date Terms 401100009443 01-Feb-2005 03-Mar-2005 NET 30 Return to Account Details                                                                                                    | Page  Page  DICE_PAVMENT_PAGE&akRegionAppli protection of, and access to, per is is a Government of Canada pu offices of federal members of Par id below, click Pay Now. To chang ote only invoices in Canadian it exceed \$5,000.00 CAD.  55,00 CAD 55,00 CAD 55,00 CAD  Amount Due Biscount Amount CAD CAD CAD CAD CAD CAD CAD CAD CAD CAD                                                                                                    | Cancel Pay Now Click Pay Now when you are ready to submit your payment.  Service Currency Charge Code 0.00 CAD  Cancel Pay Now                                                                                                    | Ins<br>On<br>bee<br>aut<br>the<br>why<br>selu<br>info<br>def<br>pay<br>Ma<br>At<br>pay<br>selu<br>sar<br>clic<br>Ott<br>Ad<br>are<br>Adv          | ce your first payment has<br>en completed you will be<br>omatically transferred to<br>Quick Payment page<br>enever the <b>Pay</b> button is<br>ected. The credit card<br>ormation displayed will<br>fault from the last<br>yment you made in<br>nage My Account.<br>that time, if you want to<br>y for the transactions<br>ected in full using the<br>ne credit card, simply<br>the on the <b>Pay Now</b> button<br>nerwise, by clicking on<br><b>vanced Payment</b> , you<br>e transferred to the<br>vanced Payment page<br>ere you may change the |
| E Step 5: Using the Quick Payment F Payment - Microsoft Internet Explorer  E e dd View Favortes Tools Help  C Back                                                                                                    | Page  Page  DICE_PAVMENT_PAGE&akRegionAppli protection of, and access to, per is is a Government of Canada pu offices of federal members of Par id below, click Pay Now. To chang ote only invoices in Canadian it exceed \$5,000.00 CAD.  55,00 CAD 55,00 CAD 55,00 CAD  Amount Due Biscount Amount CAD CAD CAD CAD CAD CAD CAD CAD CAD CAD                                                                                                    | Cancel Pay Now<br>Cick Pay Now when You are<br>ready to submit your payment.                                                                                                    | Ins<br>On<br>bee<br>aut<br>the<br>why<br>selu<br>info<br>def<br>pay<br>Ma<br>At<br>pay<br>selu<br>sar<br>clic<br>Ott<br>Ad<br>are<br>Adv          | ce your first payment has<br>en completed you will be<br>omatically transferred to<br>Quick Payment page<br>enever the <b>Pay</b> button is<br>ected. The credit card<br>ormation displayed will<br>fault from the last<br>yment you made in<br>nage My Account.<br>that time, if you want to<br>y for the transactions<br>ected in full using the<br>ne credit card, simply<br>the on the <b>Pay Now</b> button<br>nerwise, by clicking on<br><b>vanced Payment</b> , you<br>e transferred to the<br>vanced Payment page                           |
| E Step 5: Using the Quick Payment F Payment - Microsoft Internet Explorer  Payment - Microsoft Internet Explorer  E E dt View Favorites Iools Help  Tele Edt View Favorites Iools Help  To Back                                                                                                    | Page  Page  DICE_PAVMENT_PAGE&akRegionAppli protection of, and access to, per is is a Government of Canada pu offices of federal members of Par id below, click Pay Now. To chang ote only invoices in Canadian it exceed \$5,000.00 CAD.  55,00 CAD 55,00 CAD 55,00 CAD 0.00 CAD  Amount Due Discount Remaining Amount S5.00 0.00 CAD CAD CAD CAD CAD CAD CAD CAD CAD CAD                                                                                                    | Cancel Pay Now Click Pay Now when you are ready to submit your payment.  Service Currency Charge Code 0.00 CAD  Cancel Pay Now                                                                                                    | Ins<br>On<br>bee<br>aut<br>the<br>who<br>selu<br>info<br>def<br>pay<br>Ma<br>At f<br>pay<br>selu<br>sar<br>clic<br>Ott<br>Ad<br>are<br>Adv<br>who | ce your first payment has<br>en completed you will be<br>omatically transferred to<br>Quick Payment page<br>enever the <b>Pay</b> button is<br>ected. The credit card<br>ormation displayed will<br>fault from the last<br>yment you made in<br>nage My Account.<br>that time, if you want to<br>y for the transactions<br>ected in full using the<br>ne credit card, simply<br>the on the <b>Pay Now</b> button<br>nerwise, by clicking on<br><b>vanced Payment</b> , you<br>e transferred to the<br>vanced Payment page<br>ere you may change the |